▷훈련과정 **: IoT**기반의 웹앱개발자 양성과정 ▷훈련기간 **: 2022-11-03 ~ 2023-04-28 (960**시간**/120**일**)**

# 영화 커뮤니티 사이트

## **- REELTALKS**

 $00000$  $.........$ 

 $00000$ 

**TEAM 1**팀 **Reeltalks**

bт

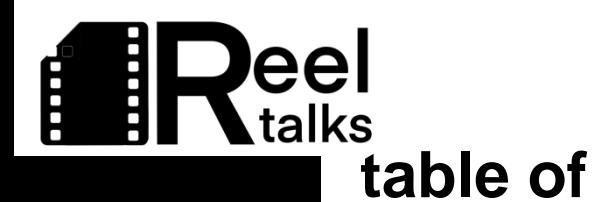

### **Contents CONTENTS**

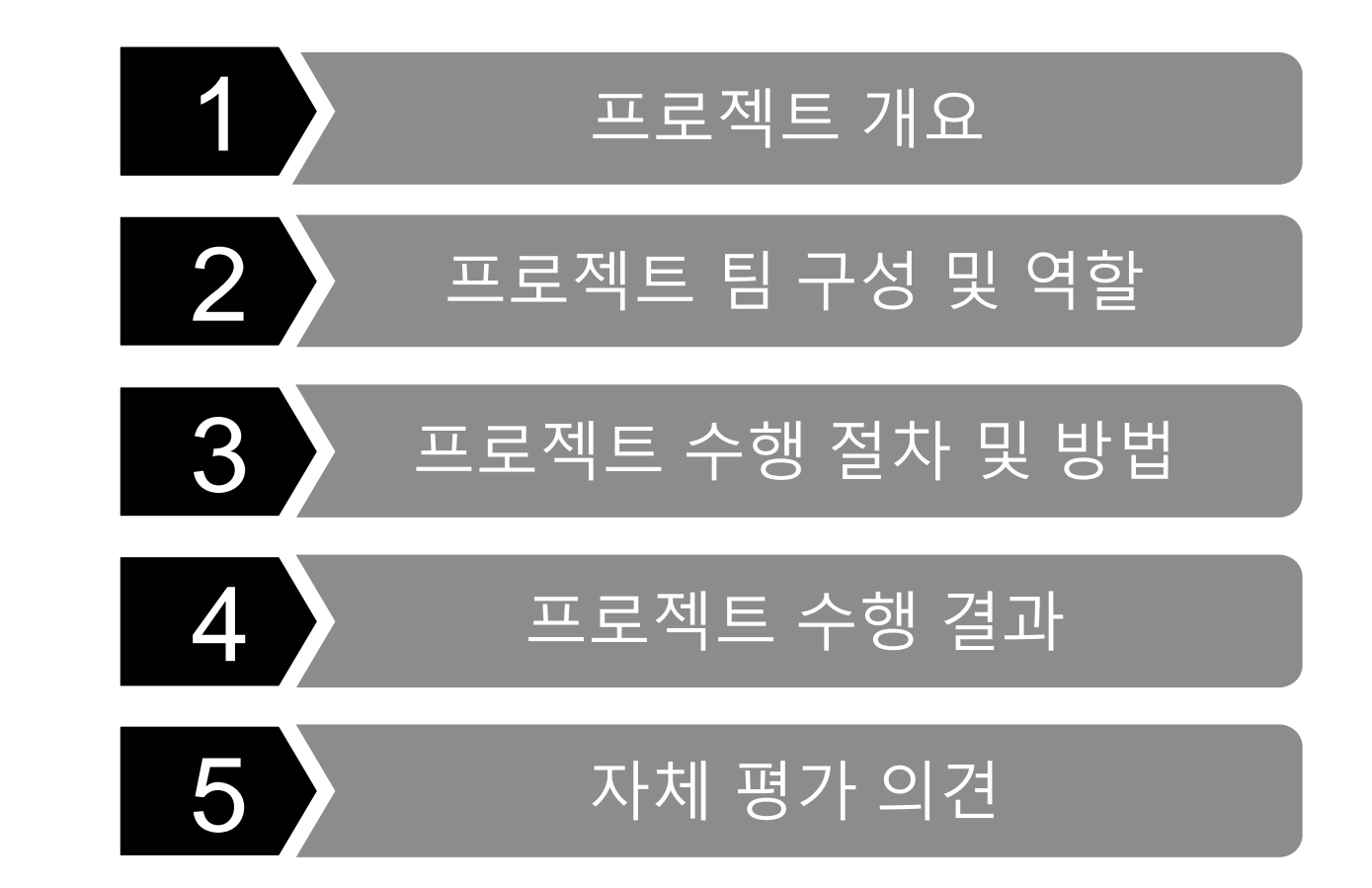

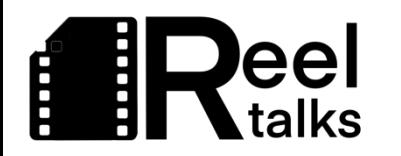

# **PART** 프로젝트 개요

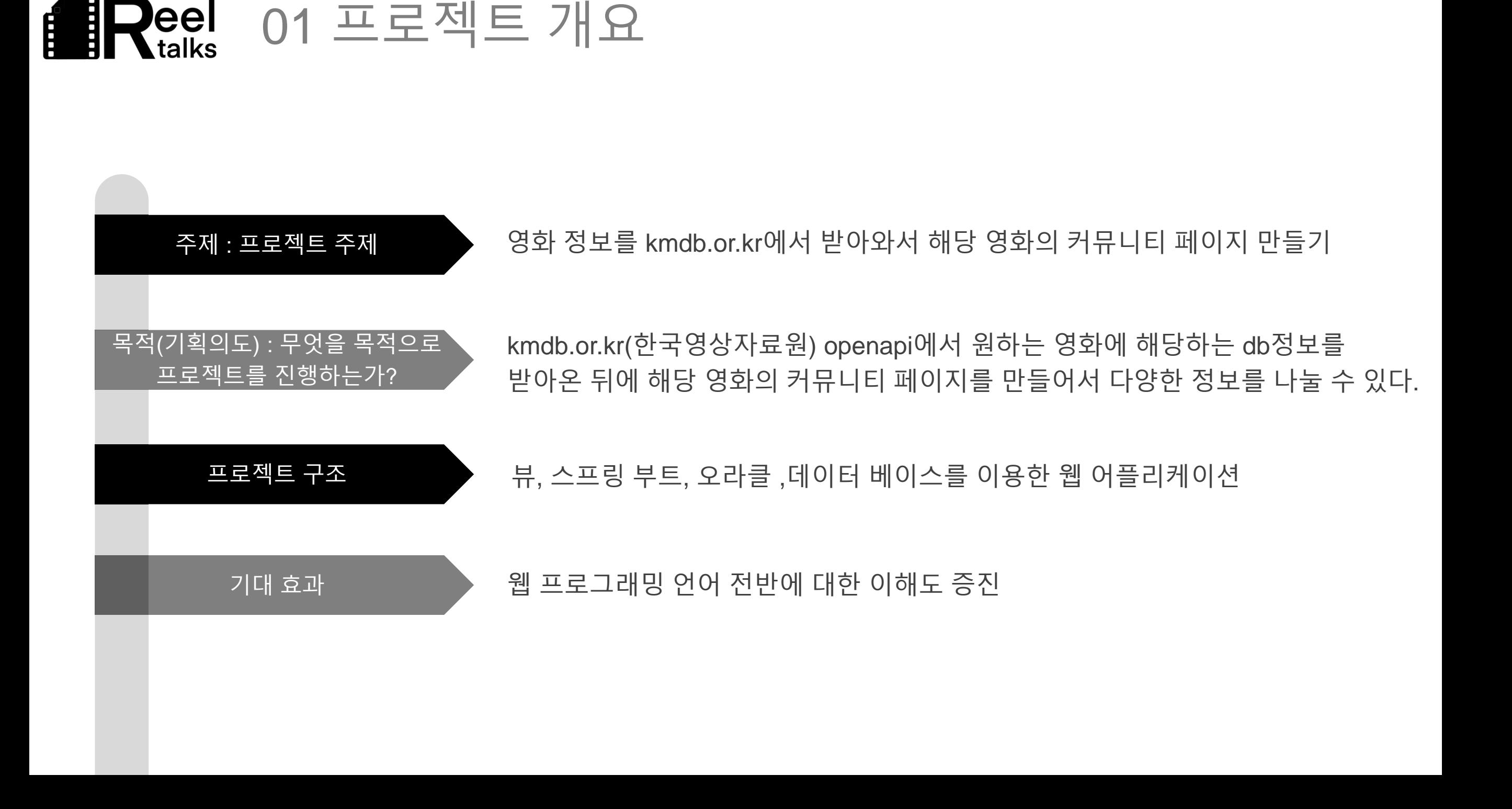

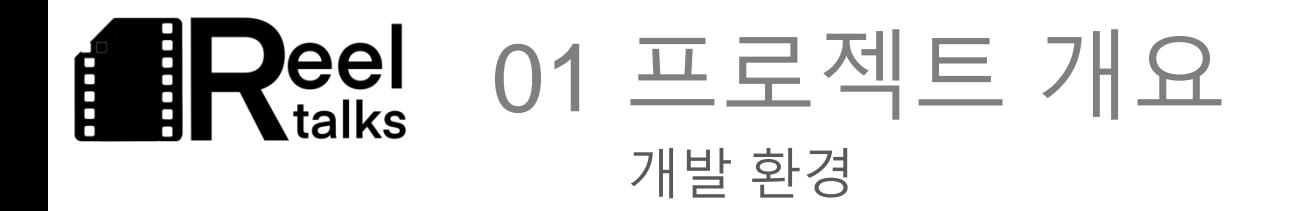

Window OS

#### WAS

Apache Tomcat, Oracle 11g xe, , JSP, Java Spring, JavaServlet, Spring boot 2.7, java Version: JDK 1.8.0\_333, modelVersion 4.0.0, Spring Boot version (2.7.\*) open JDK 1.8

#### WEB SERVER

HTML5, CSS5, JavaScript Vue.js 3.2, Typescript ES6

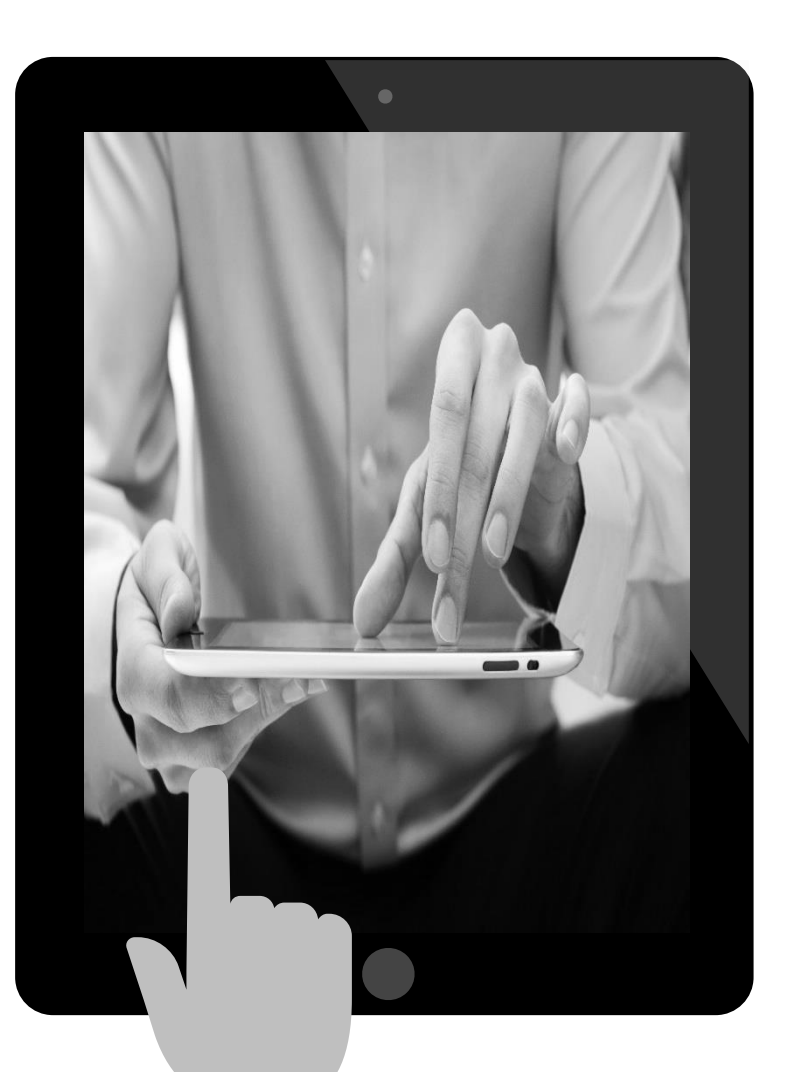

### TOOL

Eclipse IDE(Version: 2022-03 (4.23.0)), Visual Studio Code(Version:1.72.1) Spring Tool Suite 3(Version: 3.9.11.RELEASE), Sqldeveloper(Version: 20.2.0.175)

### OPEN SOURCE

Jquery(Version: 3.4.1), JSTL, Ajax, mybatis(Version3.4.6), JDBC, Tailwind CSS, KMDB(www.kmdb.or.kr) openapi, 구글 OAuth 2.0 클라이언트 Swegger, Element Plus

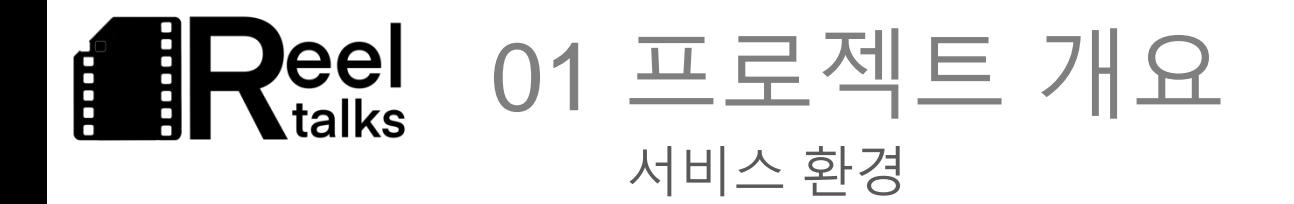

### OS

Ubuntu 20.04

#### WAS

AWS EC2, Apach Tomcat9.0 , Oracle 11g xe

### WEB SERVER

NGINX(debian:11-slim) , Docekr version 23.0.4 , Node 18.16-alpine3.16

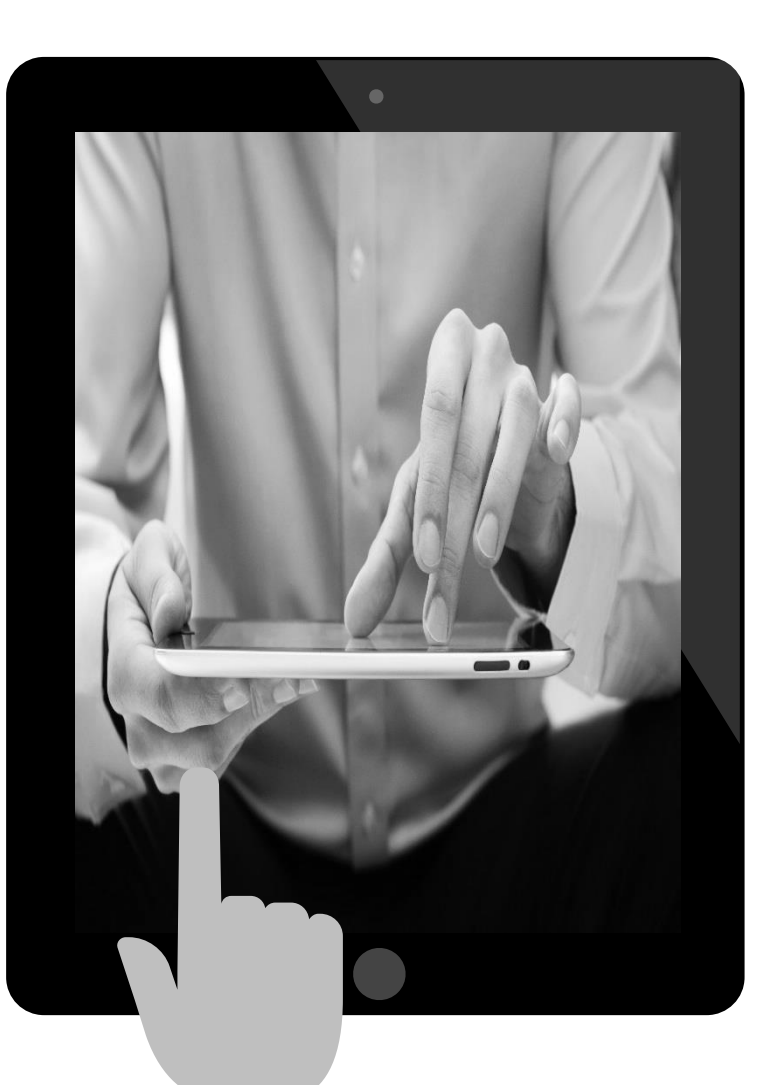

Putty WinSCP, STS, Visual Studio Code, certbot/certbot TOOL

### OPEN SOURCE

https 인증서 갱신, Jquery, AJax, Axios, Google Login, Sign up API

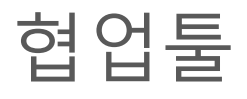

Discord, KakaoTalk, Slack, Trello, zoom, wbs(Work Breakdown structure), Git hurb

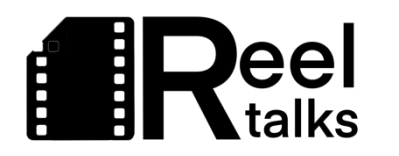

# 프로젝트 팀 구성 및 역할

PART

## **BEA** Reel 02 프로젝트 팀 구성 및 역할

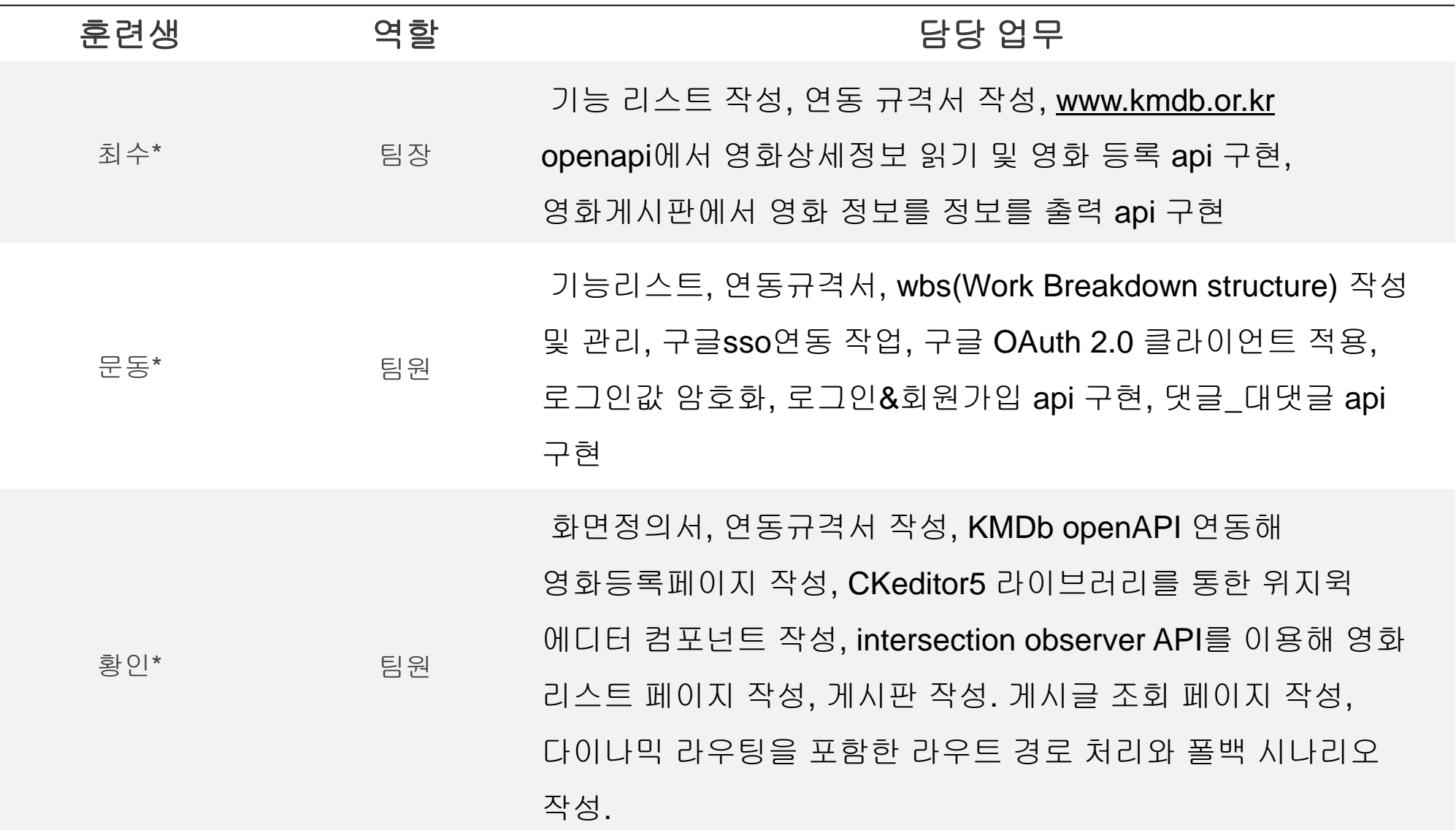

## **BReel** 02 프로젝트 팀 구성 및 역할

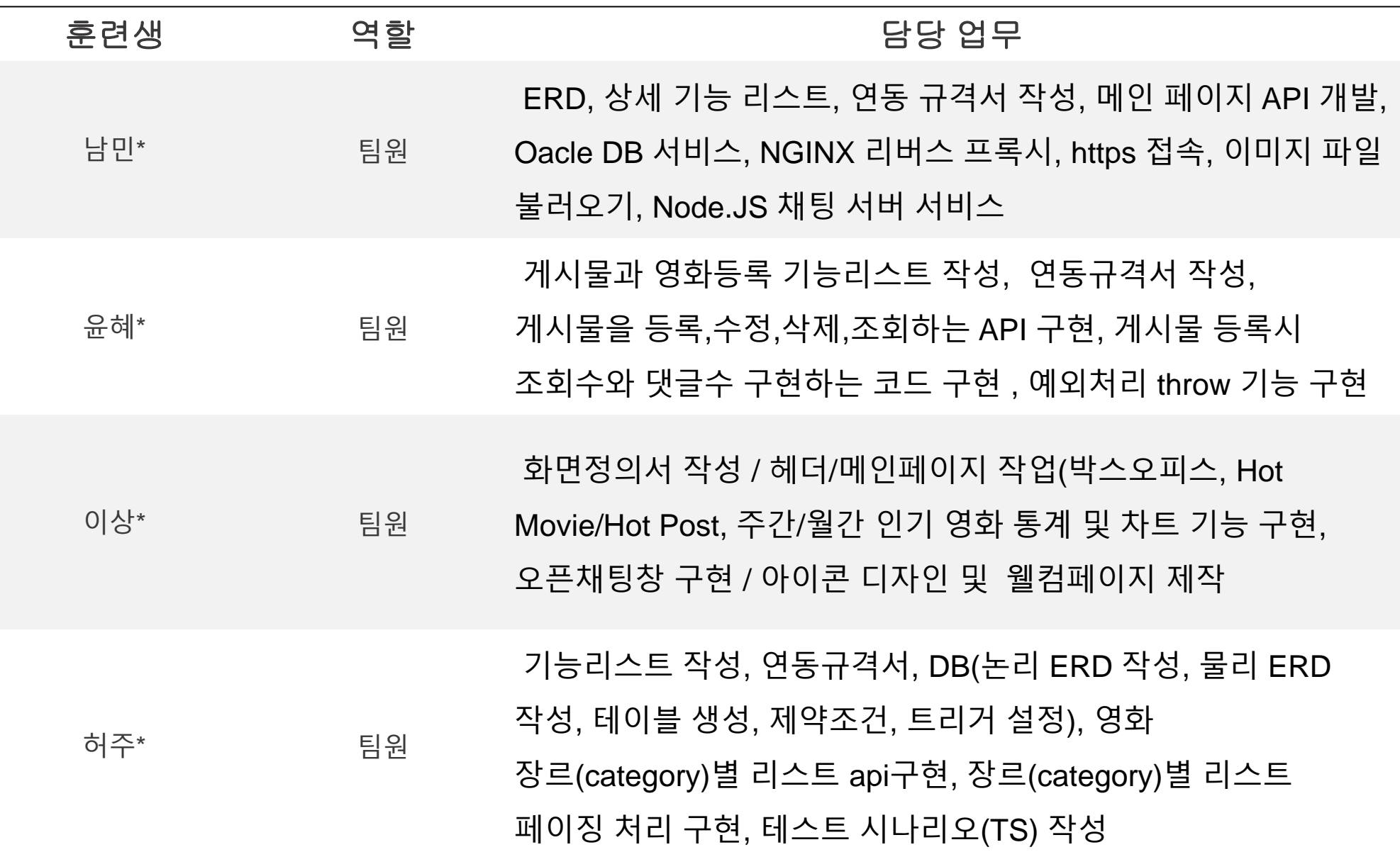

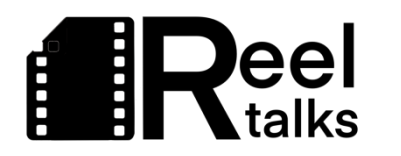

# $\frac{1}{2}$ 프로젝트 수행 절차 및 방법

## **BReel** 03 프로젝트 수행 절차 및 방법

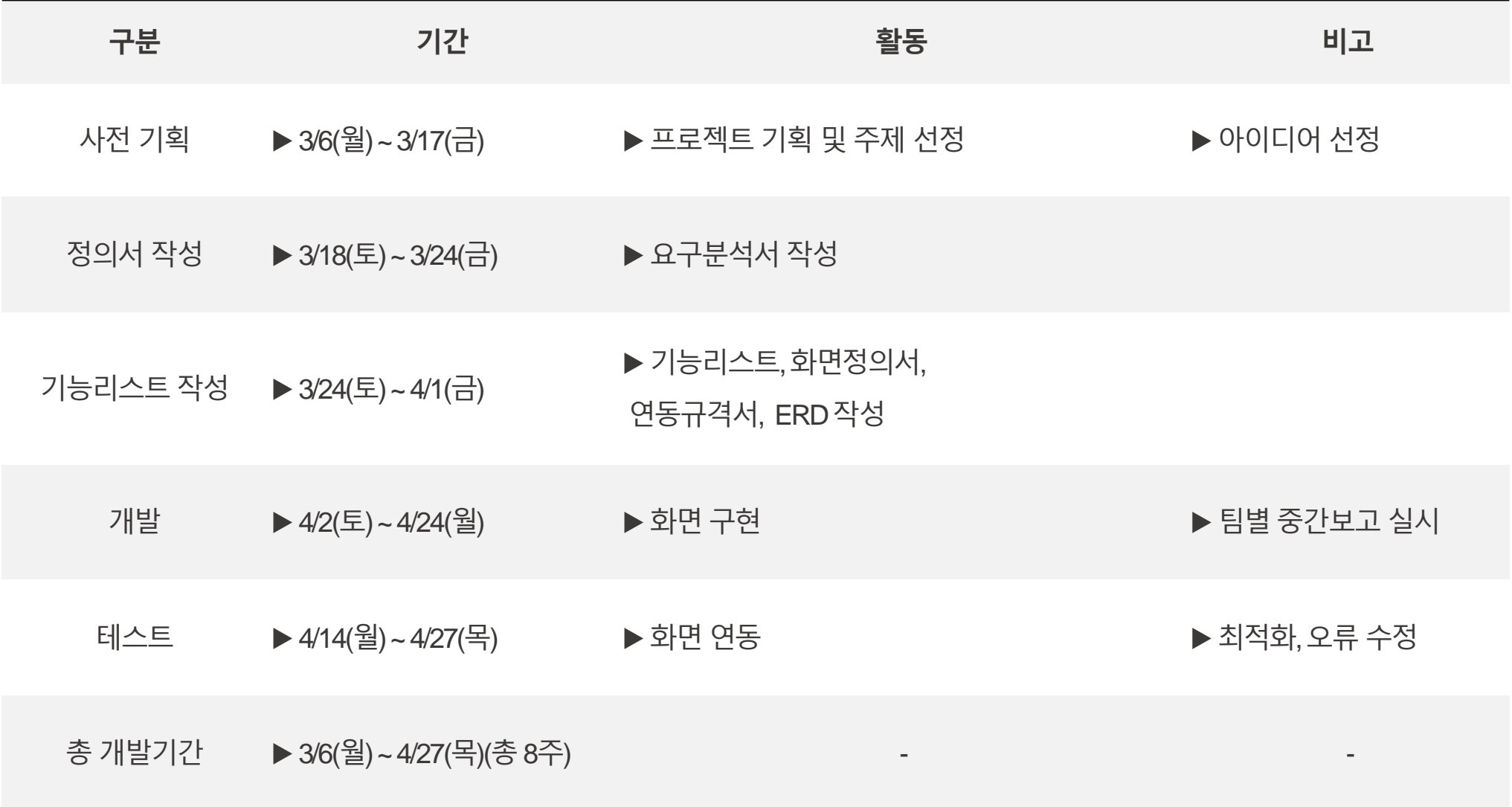

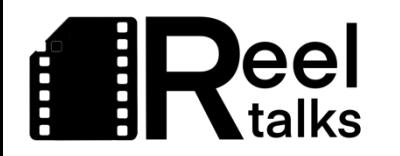

# **PART** 프로젝트 수행 결과

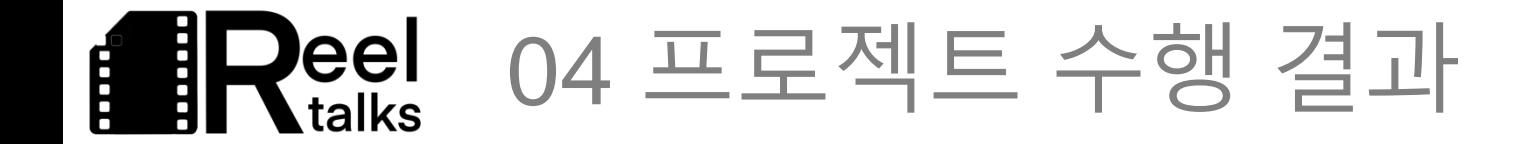

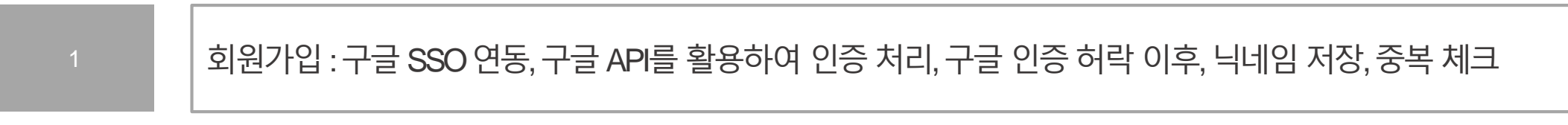

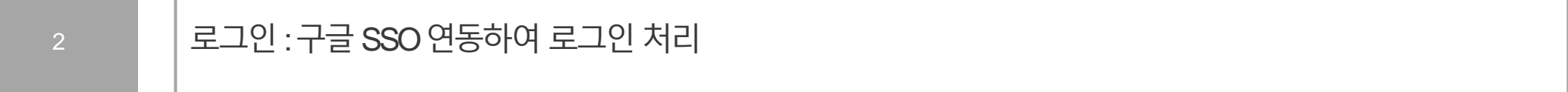

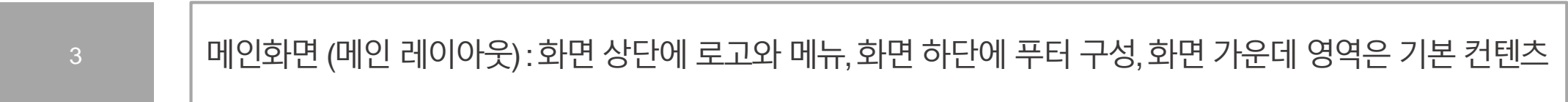

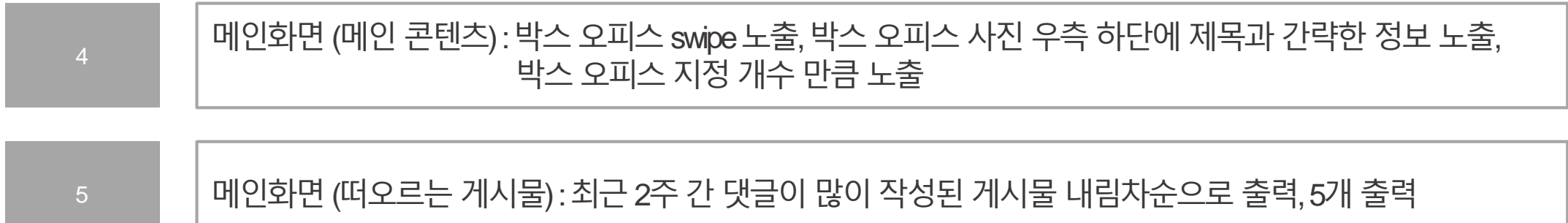

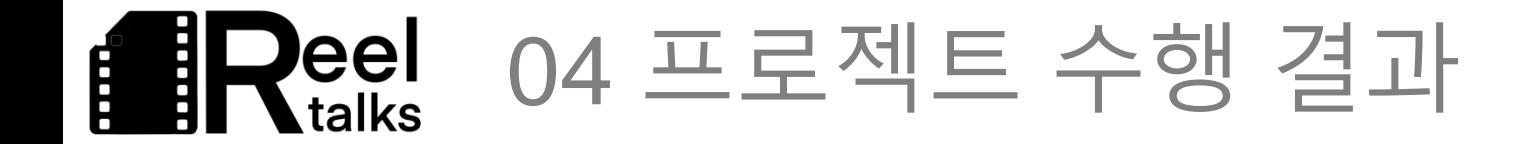

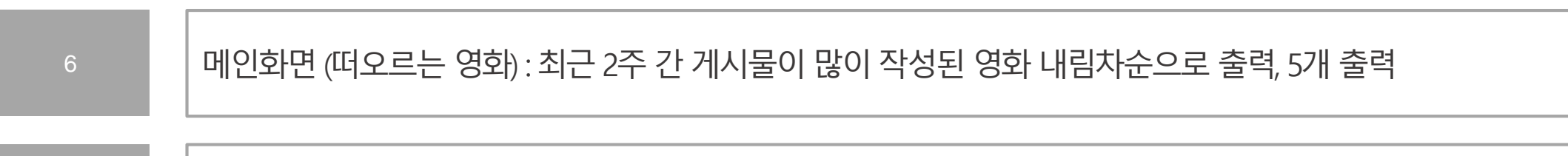

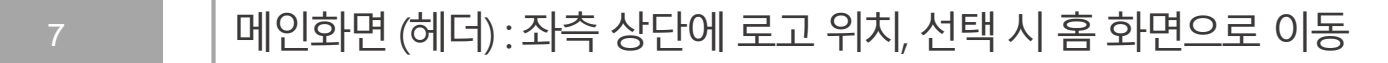

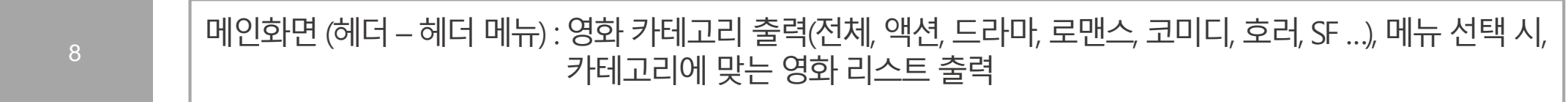

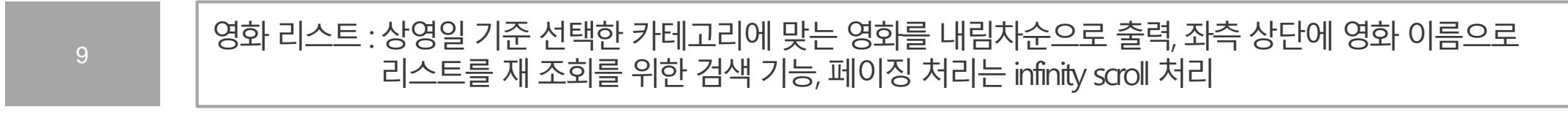

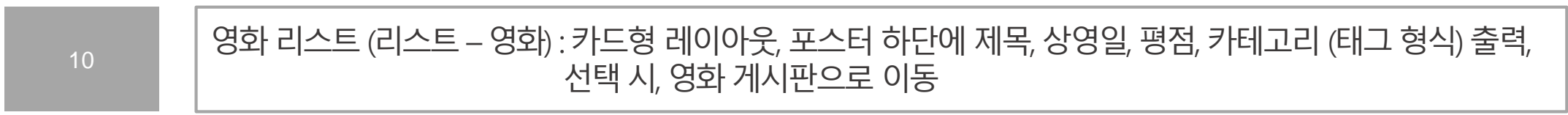

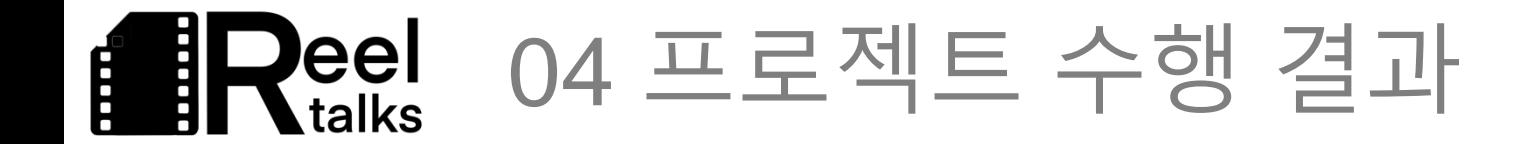

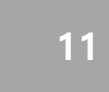

영화 게시판 (레이아웃) : 상단, 작은 포스터 사진, 제목, 상영일, 평점, 카테고리 출력, 게시판은 일반적인 게시판 형식으로 구성, 좌측 상단에는 페이지 당나올 개수 선택, 우측 상단에는 게시물 검 색할 수있게, 게시판 하단에는 페이징 처리, 우측 상단에 '등록' 버튼이 있고, 선택하면, 게시물 등록 화면으로 이동

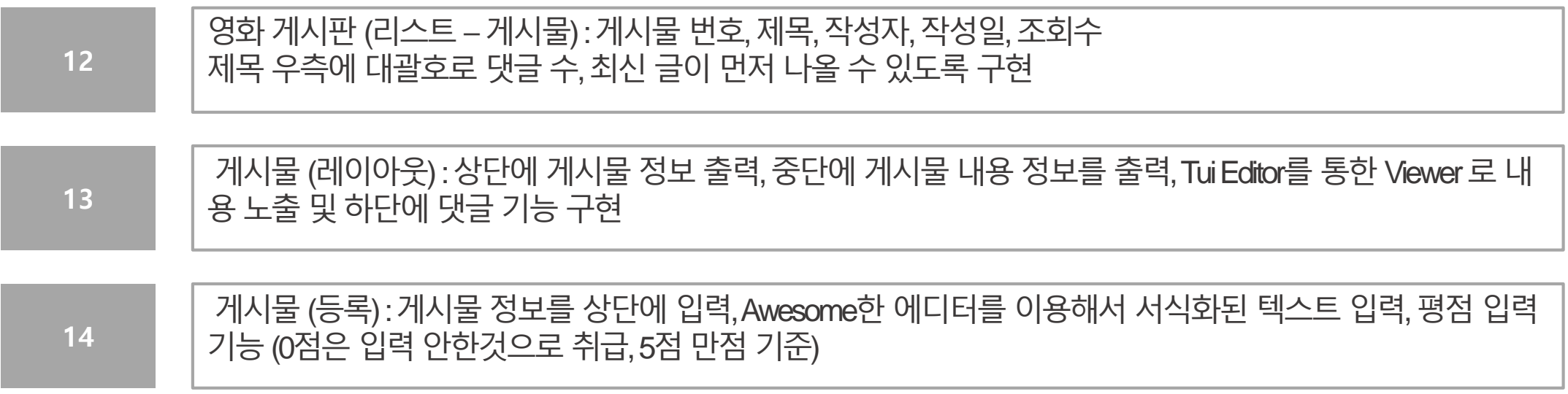

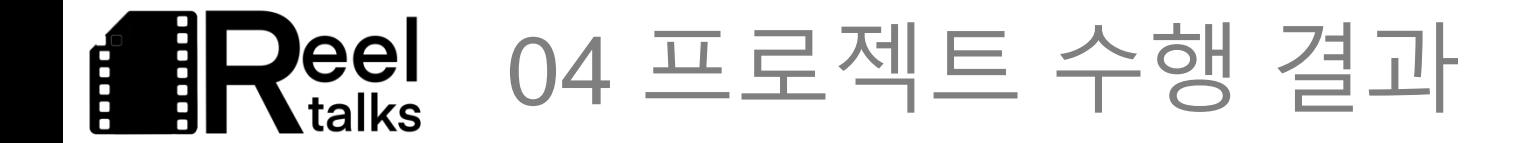

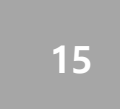

17

게시물 (상세) : 댓글 입력 가능, 게시물 우측 하단, 댓글 보다 상단에 '수정', '삭제' 버튼 위치, 수정 버튼 선택 시 수정 화면으로 이동, 삭제버튼 선택 시, confirm 화면 출력하고, 예를 누르면 삭제, 댓글이 있는 경우 삭제 불가능하도록 구현

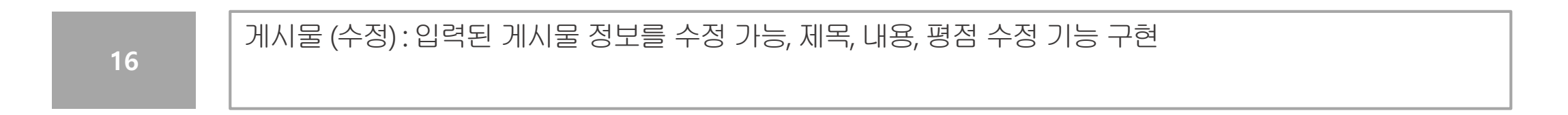

댓글 (레이아웃) : 댓글 최상단에 댓글을 입력가능, 댓글 입력부하단에 생성일 기준내림차순 출력, 대댓글까지 적용 가능하며, 대댓글은 생성일 기준 내림차순 출력, 댓글 우측에 작성일, 댓글일경우 대댓글 작성 버튼, 수정, 삭제, 대댓글 작성버튼 선택 시, 댓글바로 아래 입력 부 출력, 댓글 작성자에 한해서 해당 댓글의 수정 삭제 버튼 노출, 수정 버튼 선택 시, 해당 댓글이 바로 입력부로 변경 , 삭제 버튼선택 시, 해당 댓글삭제, 대댓글이 달린 댓글은 삭제 불가능.

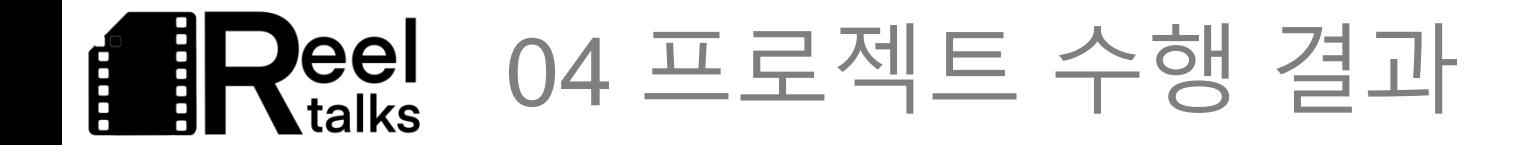

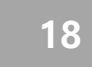

오픈 톡 : 우측 하단 항상 떠있는 아이콘 노출, 아이콘 선택 시, 오픈 톡 Layer popup 출력, 하단에 메시지 작성 부분 (댓글 작성과 유사), 자신이 작성한 글은 우측 정렬, 남이 작성한 글은 좌측 정렬, 남이 작성한 글은 좌측닉네임과 메시지, 작성 시간노출, 내가 입력한 글은 작성 시간과 메시지 노출, 새로운 메시지가 출력되면 스크롤은 최하단으로 이동

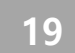

#### 통계 : 하루기준 최근 생성된 게시물 개수 출력 차트 (막대, 주, 달), 하루 기준 최근 생성된 댓글 개수 출력 차트(막대, 주, 달), 한달 동안 가장 많이관심 있는 카테고리 정보를 파이차트로 구현

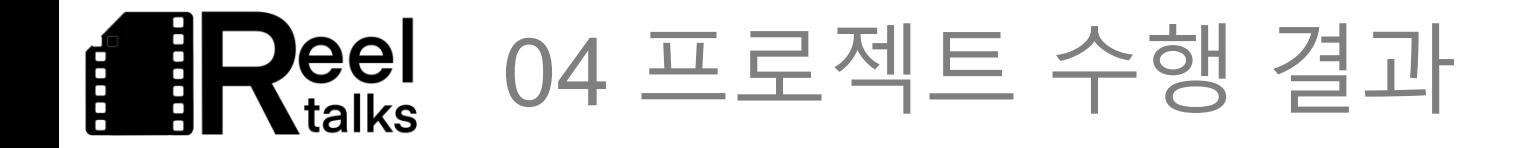

▶ 설계 - 화면정의서

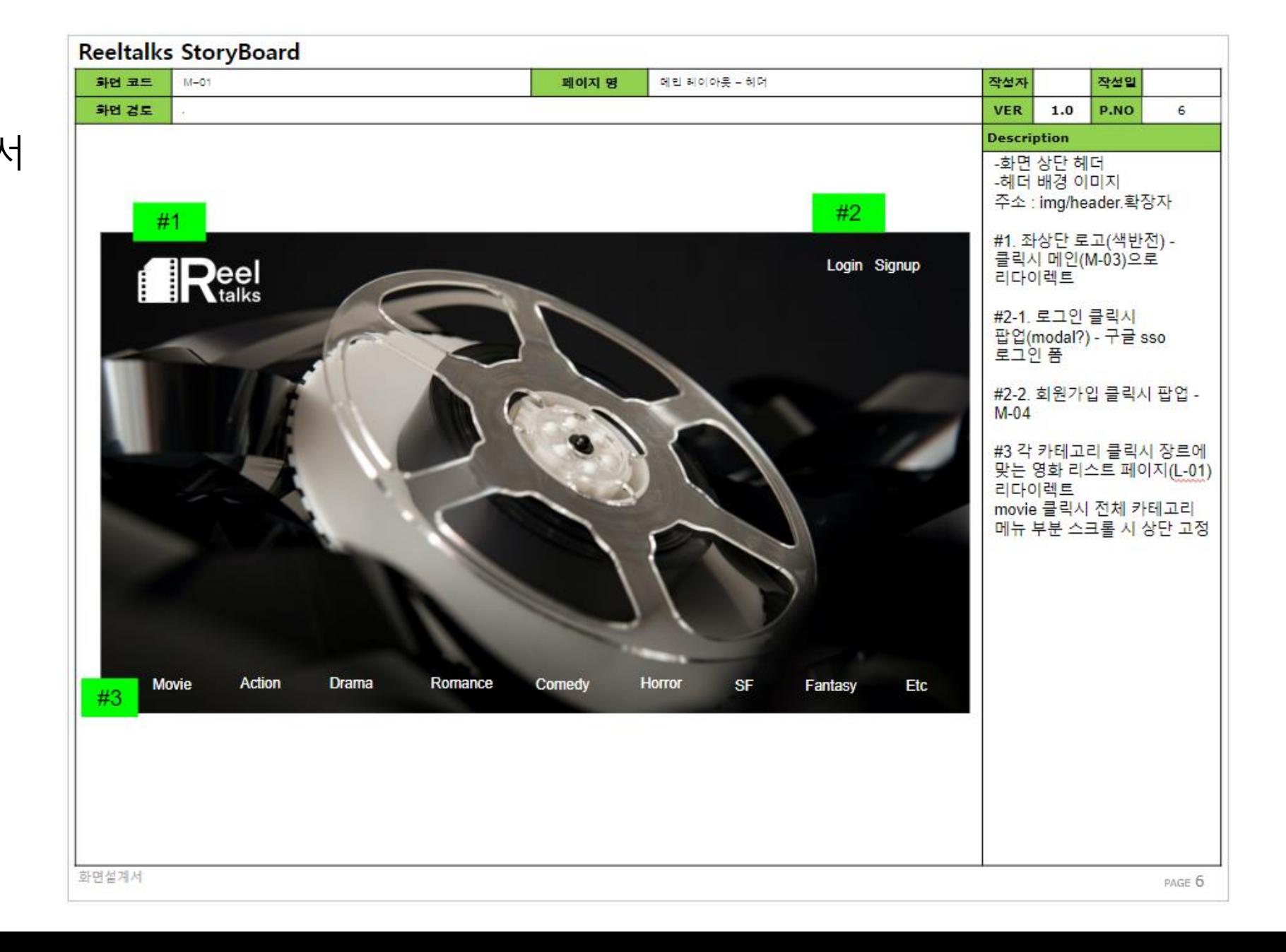

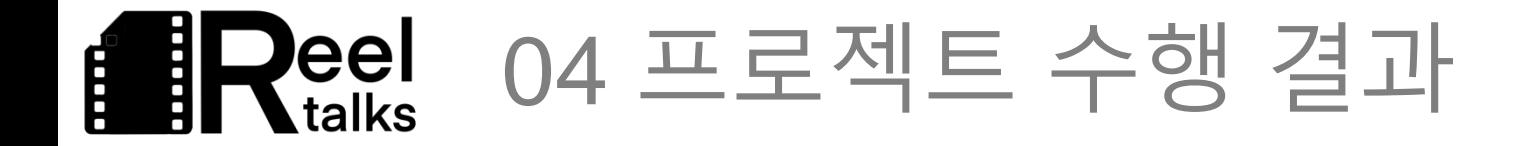

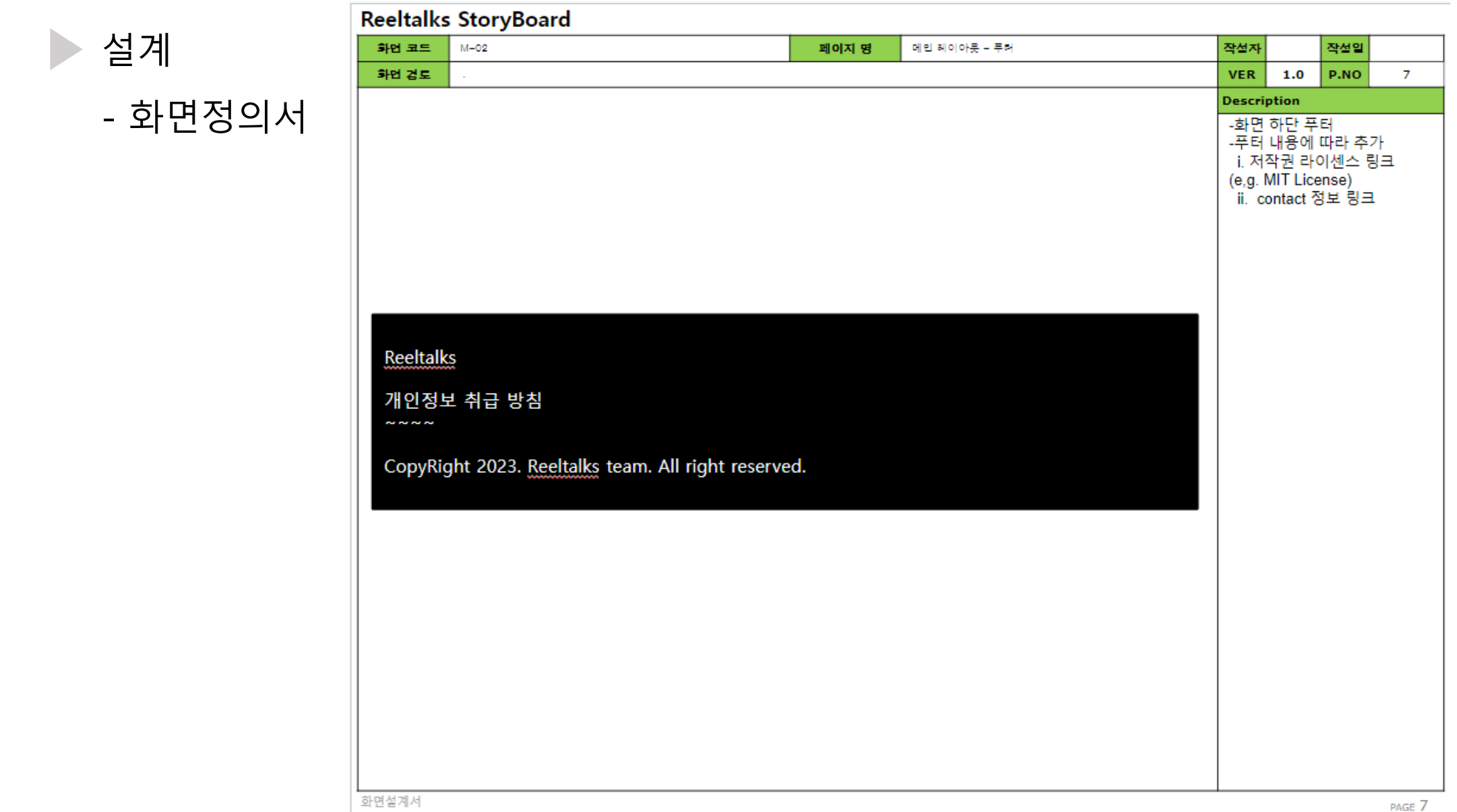

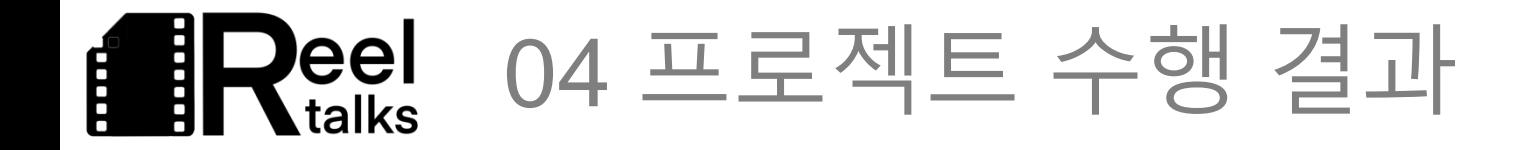

설계 - 화면정의서

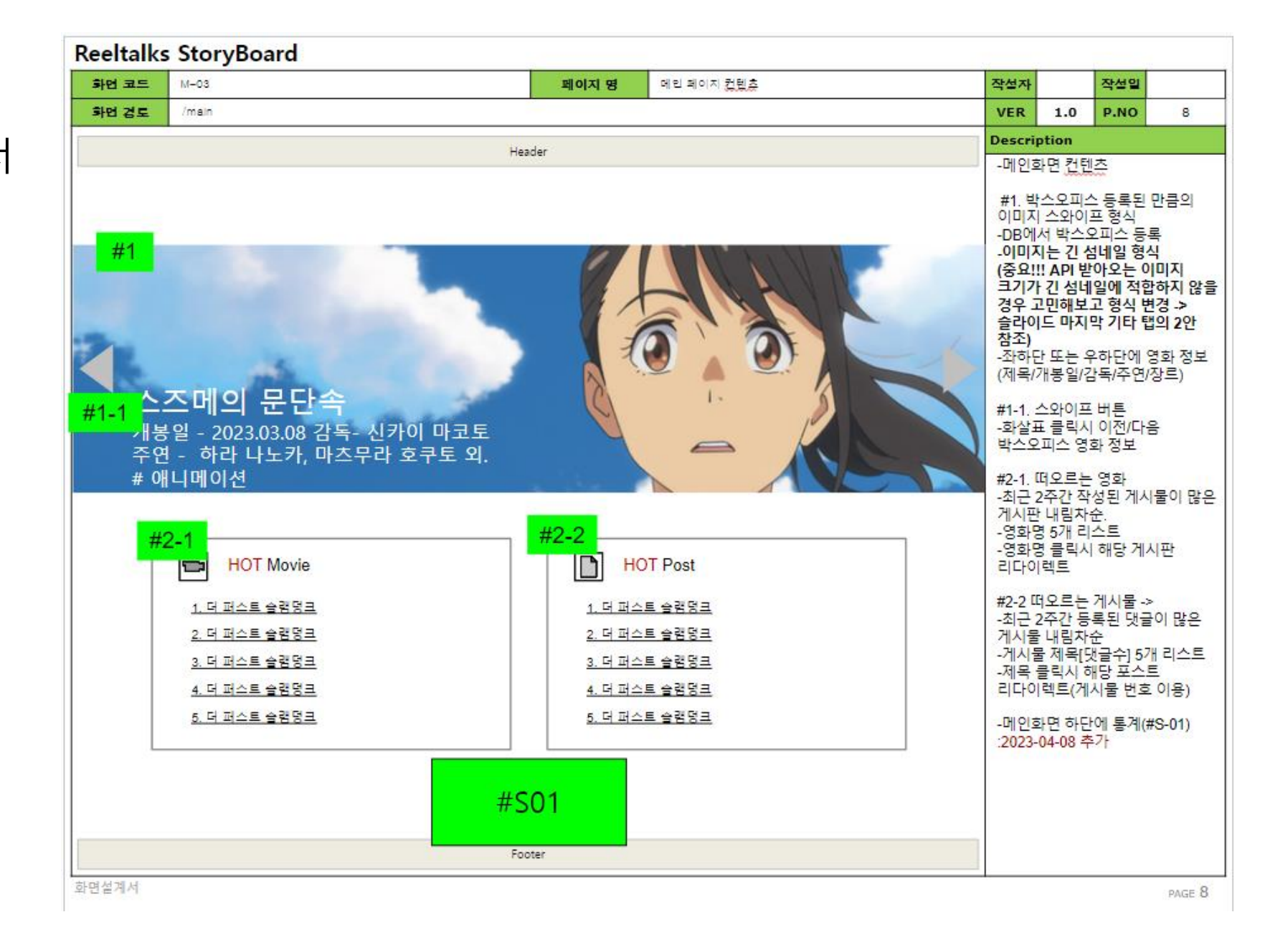

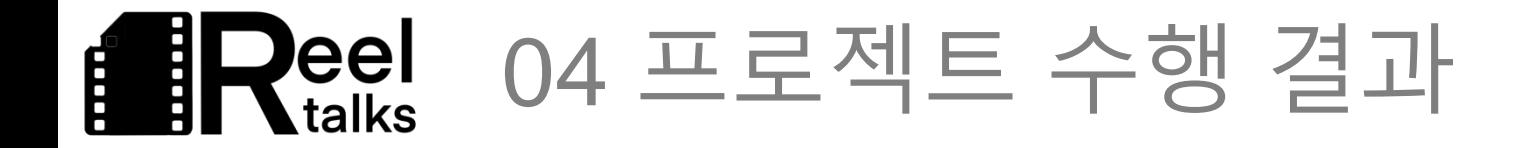

▶ 설계 - 화면정의서

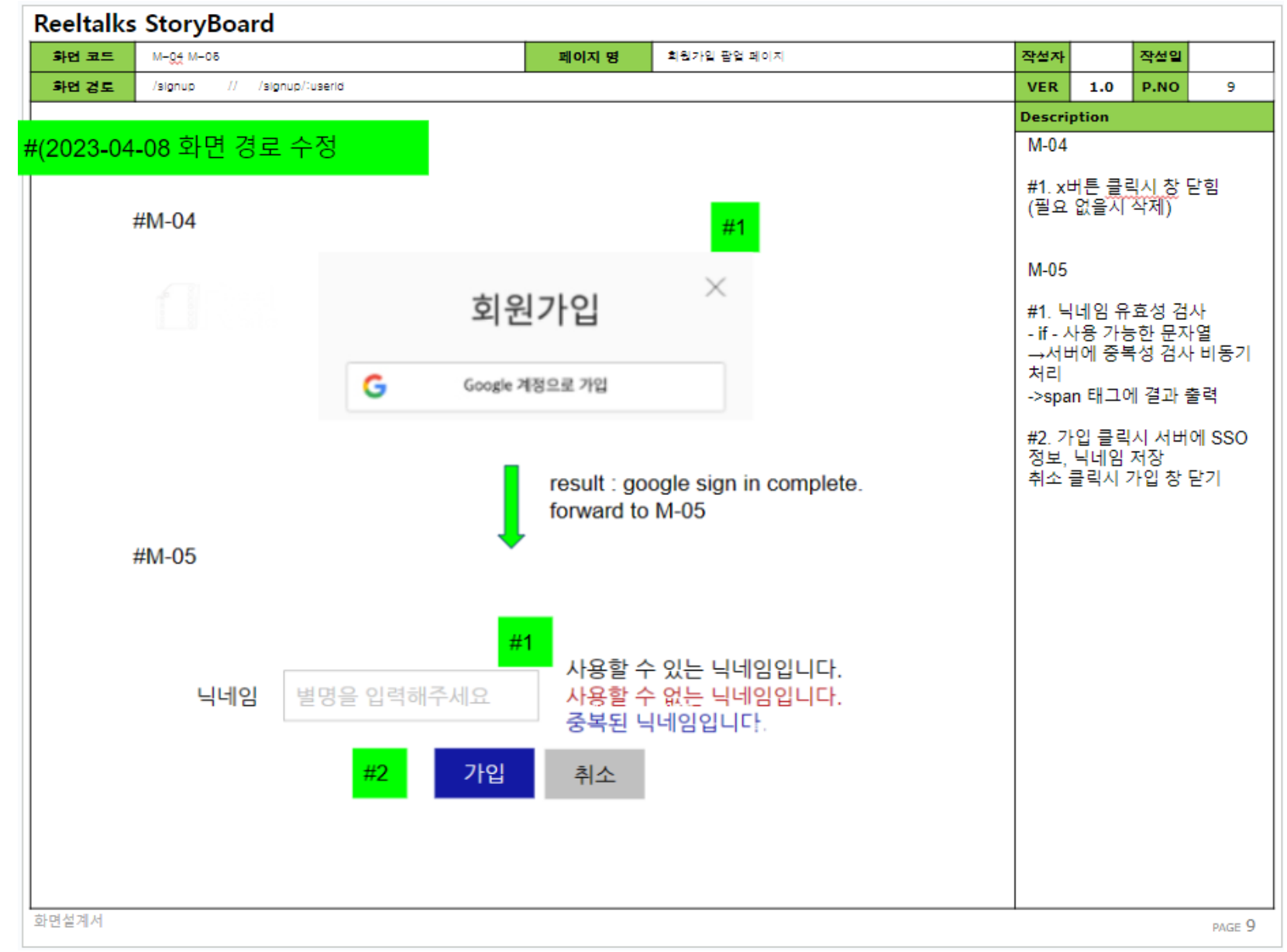

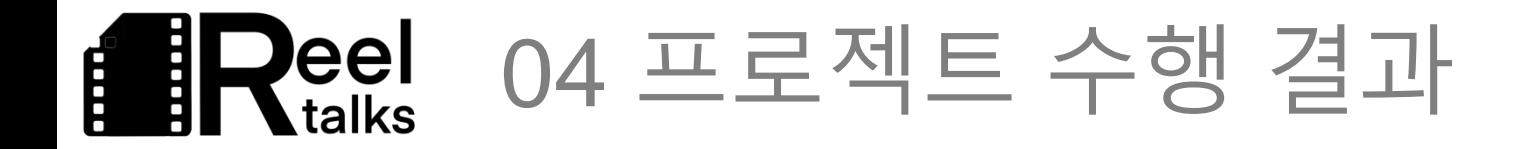

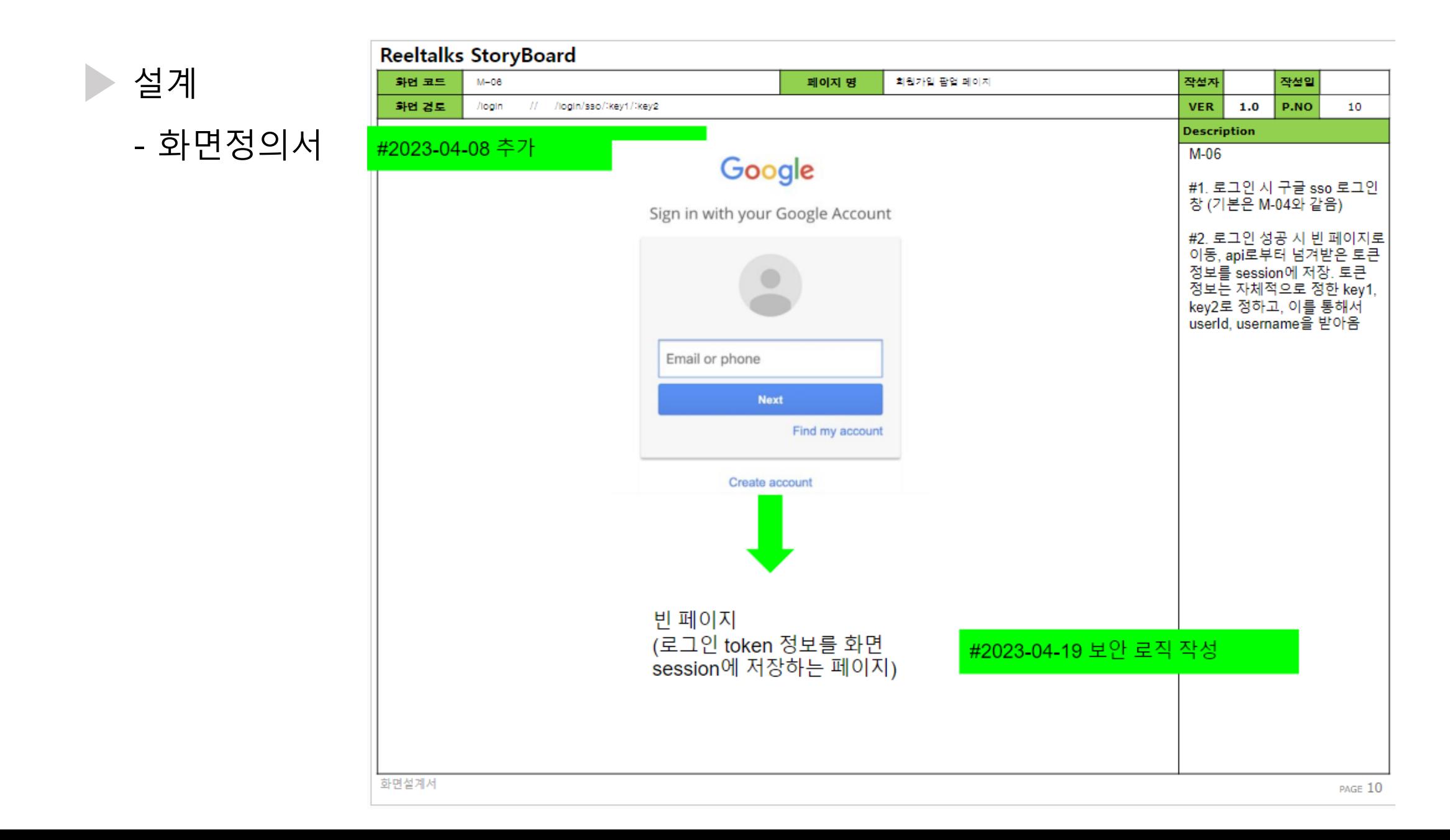

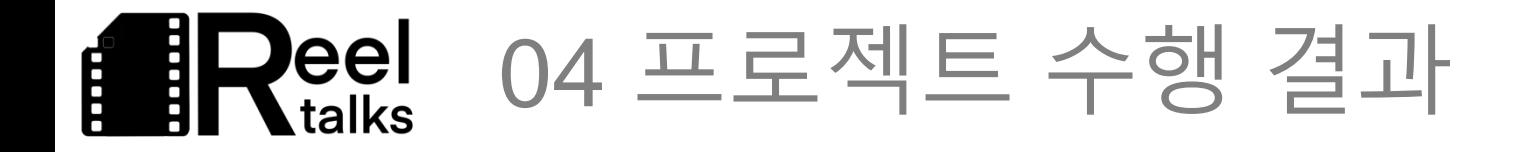

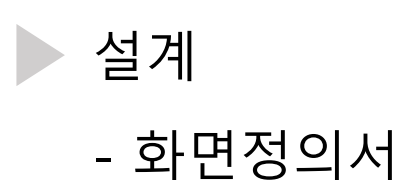

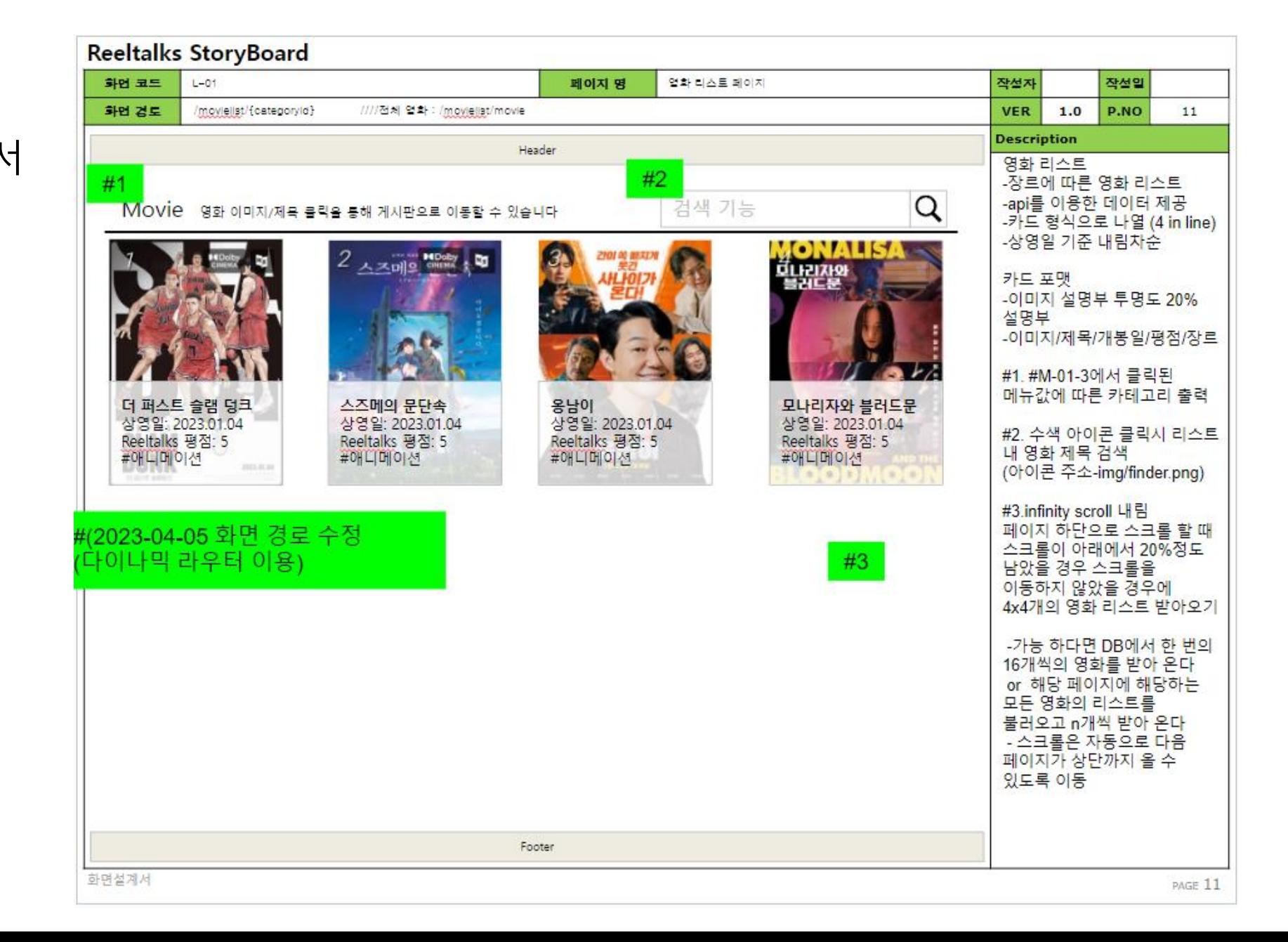

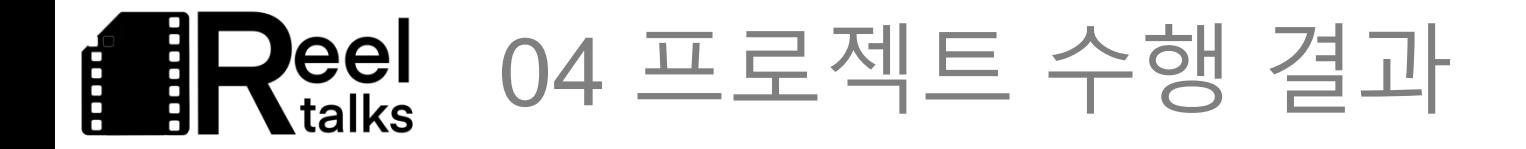

![](_page_23_Figure_1.jpeg)

![](_page_23_Picture_20.jpeg)

![](_page_24_Picture_0.jpeg)

▶ 설계 - 화면정의서

![](_page_24_Picture_20.jpeg)

![](_page_25_Picture_0.jpeg)

![](_page_25_Figure_1.jpeg)

![](_page_25_Picture_22.jpeg)

![](_page_26_Picture_0.jpeg)

#### **Reeltalks StorvBoard** 설계 화면 코드  $0 - 01$ 페이지 명 댓글 페이지 작설자 작선일 화면 건도 /board/post/comment **VER**  $1.0$ P.NO 15 **Description** - 화면정의서-<br>게시물 댓글창<br>-인풋창 내용 입력 후 댓글 등록  $#<sup>1</sup>$ -댓글 대댓글 작성일 내림차순 댓글<br>등록 타인의 명예를 훼손하거나 권리를 침해하는 댓글은 운영원칙 및 #1. 좌측 인풋창 텍스트 우측 (대)댓글 등록 버튼 관련 법률의 제재를 받을 수 있습니다. 비회원은 버튼 비활성화 클릭시 내용 유효성 검사 0자 초과 200자 이내 #2.댓글 03.22.10:50:46 User1 솔직히 이드립이 영화보다 더 웃긴듯ㅋㅋ 유저 닉/ 내용/ 작성일시/ 버튼 댓글 흰색, 대댓글 회색배경  $L$   $\rightarrow$   $\rightarrow$   $\rightarrow$   $\rightarrow$  0 03.22.11:55:49 子図 User4 버튼: bbbbbb 創房圖 aaaa ccccccccc -자신의 댓글일 경우 수정 삭제 버튼노출 bbbbbb **7** ន  $L$  aaaa **CCCCCCCCCC** -대댓글의 경우 대댓글 버튼 없음 User4 Ut. 03.22.10:48:21 [2] [2] [2] -대댓글 아이콘 클릭시 #3. 다시 클릭시 또는 다른 댓글의  $#3$ 대댓글 클릭시#3 사라짐 타인의 명예를 훼손하거나 권리를 침해하는 댓글은 운영원칙 및 대댓글 아이콘 관련 법률의 제재를 받을 수 있습니다. 등록 ㄴ: img/rep1.png<br>대댓글작성: img/rep2.png 수정:img/rep3.png 삭제:img/rep4.png #2023-04-19 대댓글 및 #3. 댓글의 바로 아래~ 댓글수정 디자인 변경 대댓글의 바로 위에 표시. 관련 기능은 #1과 동일. 날짜, 아이콘부분의 정렬은 댓글 간/대댓글 간에는 정렬. 댓글-대댓글 사이는 무시 화면설계서 PAGE 15

![](_page_27_Picture_0.jpeg)

▶ 설계 - 화면정의서

![](_page_27_Picture_2.jpeg)

![](_page_28_Picture_0.jpeg)

![](_page_28_Figure_1.jpeg)

![](_page_29_Picture_0.jpeg)

![](_page_29_Figure_1.jpeg)

![](_page_29_Picture_22.jpeg)

![](_page_30_Picture_0.jpeg)

▶ 설계 - 기능리스트

![](_page_30_Picture_20.jpeg)

#### 04 프로젝트 수행 결과 eel talks

![](_page_31_Figure_1.jpeg)

![](_page_32_Picture_0.jpeg)

#### ▶ 입장 페이지 화면

![](_page_32_Picture_2.jpeg)

## **BReel** 04 프로젝트 수행 결과

#### $\blacktriangleright$  메인화면

![](_page_33_Picture_2.jpeg)

![](_page_33_Picture_3.jpeg)

![](_page_33_Picture_4.jpeg)

![](_page_34_Picture_0.jpeg)

#### ▶ 구글 OAUTH 클라우드 설정

![](_page_34_Picture_19.jpeg)

![](_page_35_Picture_0.jpeg)

#### ▶ 구글 로그인 api 사용한 회원가입 화면

![](_page_35_Picture_25.jpeg)

![](_page_36_Picture_0.jpeg)

▶ 구글 계정 로그인 화면

![](_page_36_Picture_2.jpeg)

![](_page_37_Picture_0.jpeg)

#### ▶ 관리자가 등록 가능한 영화 등록 페이지

#### 영화 등록페이지

출처 - 한국영화데이터베이스(KMDb) (https://www.kmdb.or.kr/)

![](_page_37_Picture_4.jpeg)

![](_page_37_Picture_5.jpeg)

![](_page_38_Picture_0.jpeg)

![](_page_38_Picture_1.jpeg)

영화 등록페이지

![](_page_38_Picture_2.jpeg)

영화가 DB에 등록되었습니다

- \* KMDb에 등록된 이미지가 없을경우 -> noimage로 처리함
- \* 한국영상자료원에서 가져온 영화 리스트를
- \* 인피니티 스크롤을 이용한 전체
- \* 등록시 서버의 데이터 베이스에 저장

#### \* KMDb에 등록된 이미지가 없을경우 -> noimage로 처리함

04 프로젝트 수행 결과

**)eel<br>Ltalks** 

É

▶ Movie 클릭시 데이터 베이스에 있는 모든 장르의 영화 출력

![](_page_39_Picture_1.jpeg)

![](_page_40_Picture_0.jpeg)

▶ Action 클릭시 데이터 베이스에 있는 모든 장르의 영화 출력

![](_page_40_Picture_2.jpeg)

![](_page_41_Picture_0.jpeg)

▶ Drama 클릭시 데이터 베이스에 있는 모든 장르의 영화 출력

**NO IMAGE** 

**AVAILABLE** 

\* KMDb에 등록된 이미지가 없을경우 -> noimage로 처리함

![](_page_41_Picture_2.jpeg)

#### **DRAMA**

![](_page_41_Picture_4.jpeg)

**NO IMAGE** 

**AVAILABLE** 

![](_page_42_Picture_0.jpeg)

▶ Comedy 클릭시 데이터 베이스에 있는 모든 장르의 영화 출력

![](_page_42_Picture_2.jpeg)

![](_page_43_Picture_0.jpeg)

#### ▶ Fantasy 클릭시 데이터 베이스에 있는 모든 장르의 영화 출력

![](_page_43_Picture_2.jpeg)

![](_page_44_Picture_0.jpeg)

▶ ETC 클릭시 데이터 베이스에 있는 모든 장르의 영화 출력

![](_page_44_Picture_2.jpeg)

![](_page_45_Picture_0.jpeg)

![](_page_45_Picture_1.jpeg)

#### **MOVIE**

![](_page_45_Figure_3.jpeg)

![](_page_45_Picture_4.jpeg)

![](_page_46_Picture_0.jpeg)

#### ▶ 영화 상세보기 및 영화 게시판

텍사스 전기톱 학살 게시판

![](_page_46_Picture_3.jpeg)

텍사스 전기톱 학살에 관한 내용을 다루는 게시판입니다 줄거리: 줄거리가 없습니다 감독: 토비 후퍼 #공포(호러) #스릴러 등급: 개봉일: 1970년 1월 1일 Reeltalks 평점: 4.0

![](_page_46_Picture_65.jpeg)

![](_page_47_Picture_0.jpeg)

게시물 등록

New Post : 아바타 게시판

아바타 진짜 재밌지 않냐?

문단 

. 만 즐기던 3D 영화의 시장을 확대하는 데 성공한 작품이다. 또한 '아이맥스 포맷의 본격적인 지평을 열었으며[6] '더욱 발전한 모션 캡처 기술을 사용하여 나비족이라는 가공의 캐릭터들에게 사실적이고 인간적인 감정을 부여하는 현신을 이루었다.

한 평론가는 기존 영화의 영상 수준이 1이라면, 아바타는 20이라고 평하기도 했다. 그만큼 당시 기준으로는 오버 테크놀로지에 가까운 수준의 충격을 선사했던 영화다.[7] 예고편만 보면 트랜스포머 시네마틱 유니버스 같은 사실적인 CG가 아니고 3D 애니메이션 느낌이 나는 CG라 어색하게 보이는데, 3D 영화이기 때문에 직접 가서 안경을 쓰고 보면 전혀 다른 느낌이라는 평가가 나왔다. 아예 이 영화의 2D 버전과 3D 버전은 별개의 물건으로 취급해야 한다는 의견도 있을 정도이다. 어쨌든 해외 관람객들의 호평에 이어, 한국시간 8월 21일 국내에 서 진행한 20분 시사회의 반응도 대체로 호의적이었다.

스토리의 전개는 특별한 반전 없이 무난하다. 여러 가지 주제를 담았지만, 스토리가 너무나도 무난해서 뒷 내용이 훤히 예상된다는 게 문제다. 이렇게 평범할 수 있는 내용을 연출로 잘 살려냈다는 것이 흥행의 핵심이다. 갗출 것은 모두 갖춘 볼륨감 있는 내용에 메시지도 확실히 전달하며, 알기 쉬운 스토리를 통해 3D 영상을 처음 접한 사람들이 영화를 쉽게 이해하고 몰입하게 만드는 촉매가 되었다

하지만 <u>비관론자들은</u> 독보적인 영상미 말고는 볼 게 없다는 평을 내리기도 한다. 때문에 상술한 평범한 스토리에 부정적인 평가를 보이는 사람들도 꽤 많다. <u>해피 엔딩을</u> 위한 전개 구조는 지나치게 <u>작위적이며,</u> 자연 파괴로 돈을 벌려는 지구인들과 자연을 지키려는 외계인들이 싸운다는 소재는 매우 진부하다, 등장인물들의 성격, 각종 대사도 <u>클리셰를</u> 많이 사용하여 기억에 남는 부분이 거의 없다, 영상에 주로 신경을 쓰더라도 스토리를 어느 정도 수준으로는 다듬었어야 했다는 것이 <u>비판론자들의</u> 생각이다. <u>칸메론의</u> 전작들(<u>에일리언 2, 터미네이터</u> 2: 심판의 날, 타이타닉)이 기술력과 시나리오를 모두 만족시켰다는 걸 생각해보면 더욱 부각되는 단점이다. 위의 세 작품은 수십년이 흘렀어도 여전히 영화 속 장면이나 대사,캐릭터가 끊임없이 각종 게임,드라마,영화,애니,예능,토크쇼 등등에서 수없이 회자되고 패러디 되고 있다. 예를들어 타이타닉 선수 키스씬의 경우 개봉했을 당시엔 **아직 태어나지도 않았던** 20대 초반 대학생 커플이 타이타닉 놀이~ 하면서 인스타에 염장 지르는 패러디 사진을 올릴 정도다. 아바타는 그러한 것들을 남긴게 없다. 터미네이터2의 I'll be back이나 타이타닉의 선수 키스씬에 비견할 만한 명장면 명대사가 아바타에 있는지 생각해보면 대번에 납득이 갈 것이다.

제작을 위해 3D 영화 기술을 다루는 회사를 직접 설립한 <u>카메론의</u> 입장에서 볼 때, 3D 영화의 성공과 대중화를 위해서는 〈아바타〉의 흥행이 절실히 필요했다는 점이 <u>서사구조가</u> 단순해진 이유 중 하나로 볼 수 있다. 한편, 다른 장점이 있다면 서사의 진부함이 작품의 상업적 성 공에 큰 악영향을 끼치진 않을 수도 있음을 보여준 영화라고도 할 수 있다. 이게 다 카메론이 워낙에 전작들을 잘 만든 탓도 있는 듯. 카메론은 개봉 전에 지금까지 보지 못한 **영상 혁명**을 보여줄 것이라고 말했다.

〈<u>아바타</u>〉이후, 모든 3D 영화들은 좋든 싫든〈<u>아바타</u>〉와 비교당한다. 실질적인 3D 영화의 시작으로, **최초이자 최고의 사례**이기 때문이다. 다시 말해 3D 영화라는 콘텐츠가 <u>이렇다라는</u> 것을 가장 확실하게 보여준 작품이다.

새로운 예고편을 공개했을 때는 이전에 공개한 영상보다 CG 수준이 확 올라가 반응이 좋았다. 굳이 현실적이지 않더라도 얼마든지 아름다운 영상미가 가능하다는 걸 보여준 <u>모범사례이다</u>

![](_page_47_Picture_14.jpeg)

\* 네이버 스마트 에디터 3.0 API 사용

\* 별점기능 구현

별점: ☆ ☆ ☆ ☆ ☆ o

### **BReel** 04 프로젝트 수행 결과

 $\blacktriangleright$  댓글 화면

![](_page_48_Figure_2.jpeg)

![](_page_48_Picture_25.jpeg)

## **BReel** 04 프로젝트 수행 결과

 $\blacktriangleright$  대댓글 화면

타인의 명예를 훼손하거나 권리를 침해하는 댓글은 운영 원칙 및 관련 법률의 제재를 받을 수 있습니다 댓글<br>등록

![](_page_49_Picture_33.jpeg)

앞드류 애덤슨이랑 비키 젠슨이요 대댓글 등록

![](_page_50_Picture_0.jpeg)

▶ 대댓글 들여쓰기 화면

타인의 명예를 훼손하거나 권리를 침해하는 댓글은 운영 원칙 및 관련 법률의 제재를 받을 수 있습니다 댓글<br>등록

![](_page_50_Picture_24.jpeg)

![](_page_51_Picture_0.jpeg)

 $\triangleright$  댓글 삭제 화면

![](_page_51_Picture_2.jpeg)

L

\* Element Plus 이용한 경고창

![](_page_51_Picture_43.jpeg)

![](_page_52_Picture_0.jpeg)

▶ 댓글 수정 화면

![](_page_52_Picture_2.jpeg)

\* Element Plus 이용한 경고창

![](_page_52_Picture_36.jpeg)

![](_page_53_Picture_0.jpeg)

#### ▶ 인기 영화/ 인기 게시물

![](_page_53_Picture_2.jpeg)

![](_page_53_Picture_3.jpeg)

![](_page_53_Figure_4.jpeg)

\* 게시물 개수가 많은 순서대로 영화 \* 댓글 개수가 많은 순서대로 게시판

![](_page_53_Picture_83.jpeg)

![](_page_53_Picture_84.jpeg)

![](_page_53_Picture_8.jpeg)

Popular Genre

![](_page_54_Picture_0.jpeg)

▶ 차트 화면

![](_page_54_Figure_2.jpeg)

![](_page_55_Picture_0.jpeg)

#### ▶ Node.js Websocket으로 구현된 오픈채팅 입장 화면

![](_page_55_Figure_2.jpeg)

(ght2024, bediete team, 41 dghtheanna)

![](_page_56_Picture_0.jpeg)

#### ▶ Node.js Websocket으로 구현된 오픈 채팅 화면

![](_page_56_Picture_37.jpeg)

![](_page_57_Picture_0.jpeg)

#### ▶ 시연 동영상

![](_page_57_Picture_2.jpeg)

![](_page_57_Picture_3.jpeg)

 $\blacktriangleright$ 

![](_page_57_Picture_4.jpeg)

![](_page_58_Picture_0.jpeg)

# PART 자체 평가 의견

![](_page_59_Picture_0.jpeg)

## BReel 05 자체 평가 의견

![](_page_59_Picture_449.jpeg)

일이었습니다. 실수를 많이 했습니다. 그렇지만 프론트 개발에 흥미를 느낀 점이 가장 큰 수확이라고 생각합니다.

 $\infty$ 

# **THANK YOU**

**Silver** 

THE THE COLUMN TELEVISION OF THE REAL PROPERTY. 

 $\infty$ 

 $\overline{\phantom{0}}$ 

 $\circ$ 

 $\sim$ 

 $\sim$ 

 $\sqrt{2}$ 

 $\overline{\mathbf{a}}$ 

í9

Đ

 $.........$ ..... ..... .....

 $......$ 

Ш.

H.

₩

..... .....

 $......$